# HLS VideoJS Player

## Пример конвертации видеопотока в HLS и отображения его в браузере при помощи VideoJS

Данный плеер демонстрирует возможности WCS по преобразованию опубликованного на сервере потока в HLS и воспроизведению его в браузере. Нарезка потока в HLS запускается автоматически, при обращении к потоку, опубликованному на сервере, по HLS URL, например, для потока на рисунке ниже http://localhost:8082/test/test.m3u8

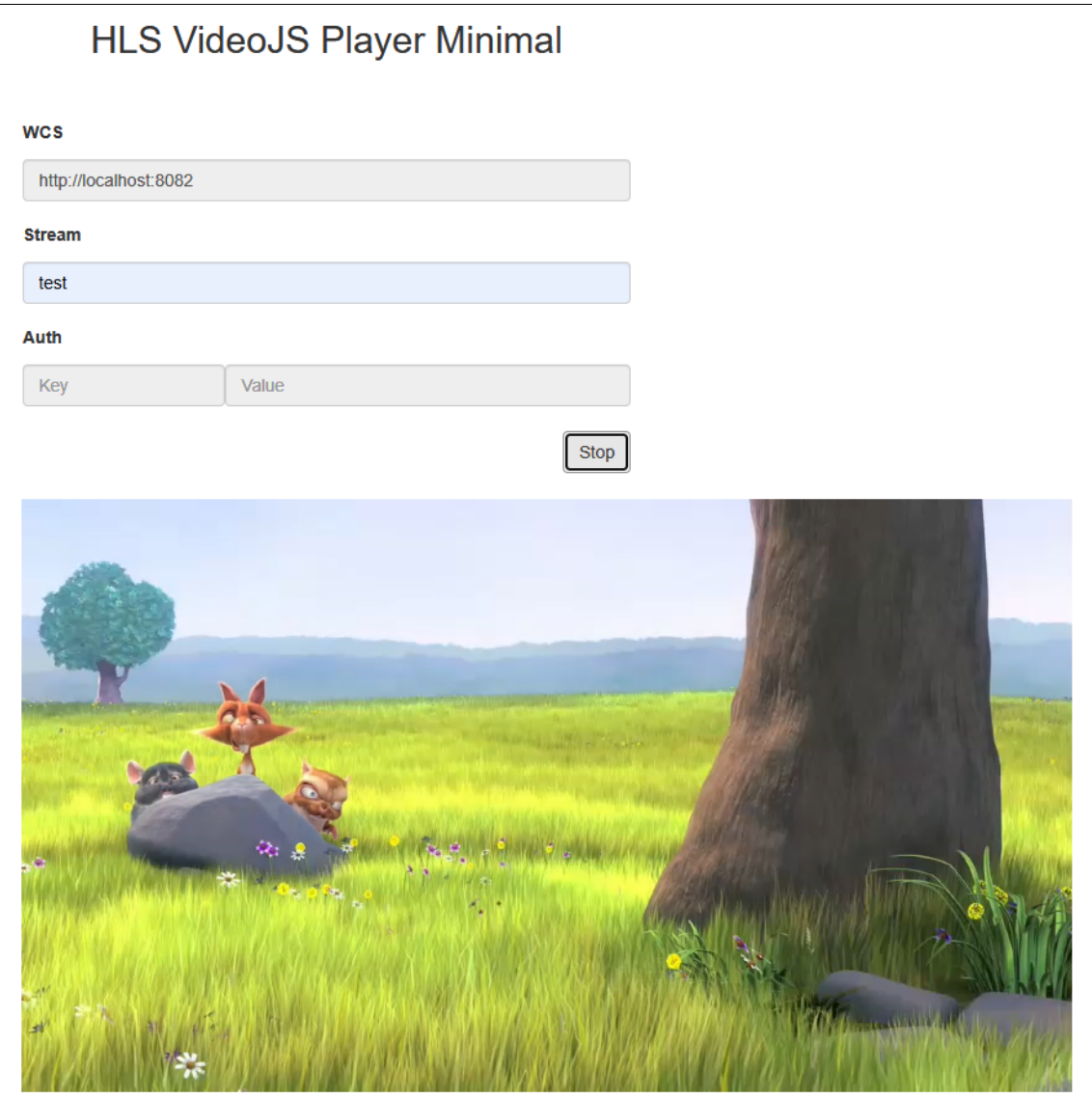

## Код примера

Код данного примера находится на сервере по следующему пути:

/usr/local/FlashphonerWebCallServer/client2/examples/demo/streaming/hls-player

- hls-player.css файл стилей страницы с плеером
- video-js.css файл стилей HLS-плеера
- hls-player.html страница с плеером
- hls-player.js скрипт, обеспечивающий запуск плеера
- player-page.html общие элементы страницы плеера для трех примеров воспроизведения HLS
- video.js скрипт, обеспечивающий работу плеера ([http://videojs.com/,](http://videojs.com/) Apache License Version 2.0)
- videojs-hls.min.js скрипт, обеспечивающий работу плеера (минимизированная версия)

Тестировать данный пример можно по следующему адресу:

https://host:8888/client2/examples/demo/streaming/hls-player/hls-player.html

Здесь host - адрес вашего WCS-сервера.

### Работа с кодом примера

Для разбора кода возьмем версию файла hls-player.js с хешем ecbadc3, которая находится [здесь](https://github.com/flashphoner/flashphoner_client/blob/a50755e29880257c90aef69bcaac7843236e3ad0/examples/demo/streaming/hls-player/hls-player.js) и доступна для скачивания в соответствующей сборке [2.0.212](https://flashphoner.com/downloads/builds/flashphoner_client/wcs_api-2.0/flashphoner-api-2.0.212-ecbadc3d0850a638ae9eb784708539780a1ffbef.tar.gz).

#### 1. Определение HLS URL сервера

aetHLSUrl() [code](https://github.com/flashphoner/flashphoner_client/blob/a50755e29880257c90aef69bcaac7843236e3ad0/examples/demo/streaming/hls-player/hls-player.js#L9)

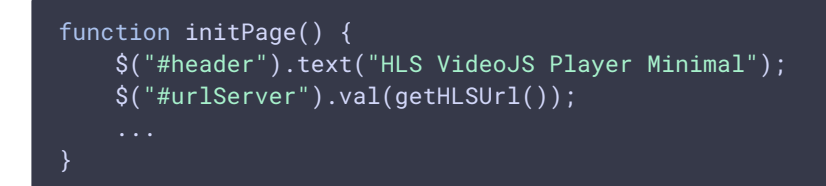

#### 2. Инициализация плеера

#### videojs() [code](https://github.com/flashphoner/flashphoner_client/blob/a50755e29880257c90aef69bcaac7843236e3ad0/examples/demo/streaming/hls-player/hls-player.js#L13)

Плееру передается имя div-элемента, в котором должен быть проигран поток.

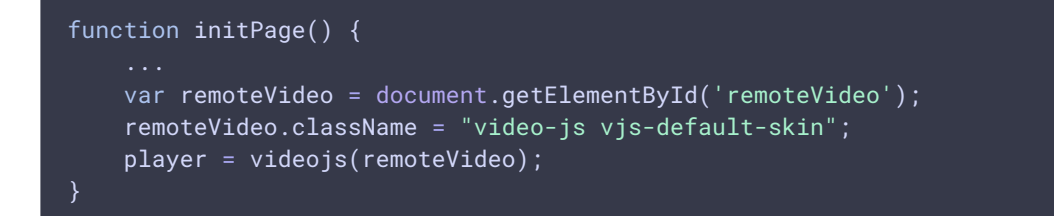

3. Определение имени потока (должен быть опубликован на сервере)

en[code](https://github.com/flashphoner/flashphoner_client/blob/a50755e29880257c90aef69bcaac7843236e3ad0/examples/demo/streaming/hls-player/hls-player.js#L19)URIComponent() code

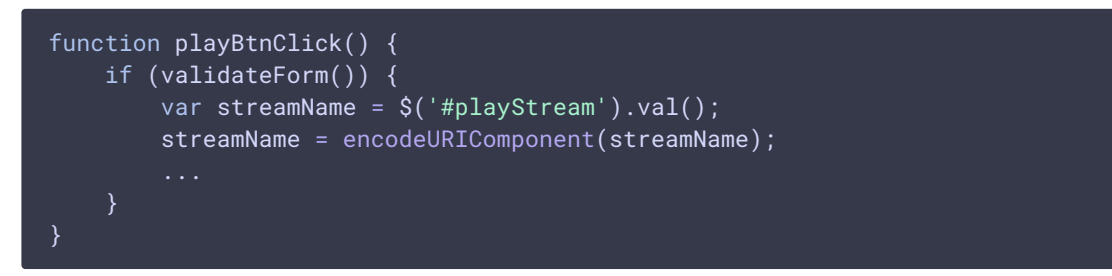

#### 4. Формирование URL HLS-потока и запуск плеера

#### player.play() [code](https://github.com/flashphoner/flashphoner_client/blob/a50755e29880257c90aef69bcaac7843236e3ad0/examples/demo/streaming/hls-player/hls-player.js#L20)

Если указаны ключ и токен авторизации, они будут включены в URL потока

```
function playBtnClick() {
if (validateForm()) {
     var videoSrc = $("#urlServer") .val() + '}/' + streamName + '/' +streamName + '.m3u8';
    var key = $('#key') .val();
     var token = $('#token") . val();
     if (key.length > \theta && token.length > \theta) {
         videoSrc += "?" + key + "=" + token;
     player.src({
        src: videoSrc,
         type: "application/vnd.apple.mpegurl"
     });
     console.log("Play with VideoJs");
    player.play();
    onStarted();
```
#### 5. Остановка воспроизведения

player.dispose() [code](https://github.com/flashphoner/flashphoner_client/blob/b42d6c38d47fee8ab5bd10a09d501132189e0e3e/examples/demo/streaming/hls-player/hls-player.js#L40)

Этот метод удаляет со страницы div элемент, в котором был ранее инициализирован плеер

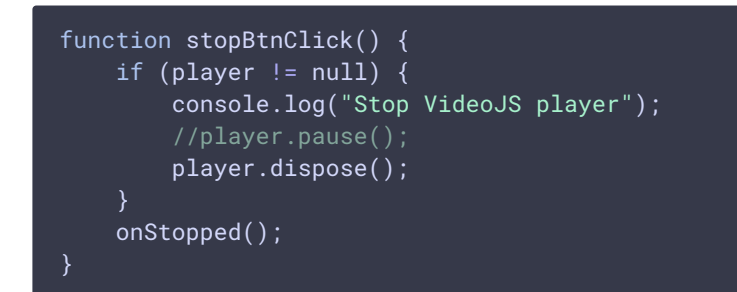

6. Создание нового div элемента и плеера в нем после остановки предыдущего плеера

[code](https://github.com/flashphoner/flashphoner_client/blob/a50755e29880257c90aef69bcaac7843236e3ad0/examples/demo/streaming/hls-player/hls-player.js#L71)

```
function createRemoteVideo(parent) {
remoteVideo = document.createElement("video");
remoteVideo.id = "remoteVideo";
remoteVideo.width=852;
remoteVideo.height=480;
remoteVideo.controls="controls";
remoteVideo.autoplay="autoplay";
remoteVideo.type="application/vnd.apple.mpegurl";
remoteVideo.className = "video-js vjs-default-skin";
parent.appendChild(remoteVideo);
player = videojs(remoteVideo);
```